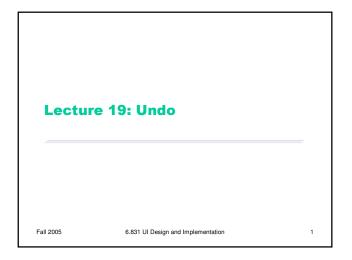

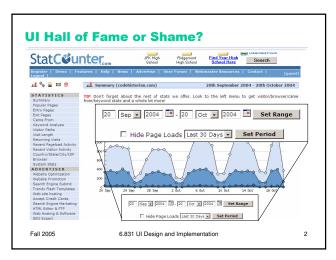

## **Today's Topics**

- Undo design principles
- History visualization
- Selective undo
- · Command objects

Fall 2005 6.831 UI Design and Implementation

## **Forming a Mental Model of Undo**

- Undo = reverses the effect of an action
- Questions
  - What stream of actions will be undone?
  - How is the stream divided into units?
  - Which actions are undoable?
  - How much of the previous state is actually recovered?
  - How far back can you undo?

Fall 2005 6.831 UI Design and Implementation 4

#### What stream of actions will be undone?

- Actions in this window? (MS Office)
- Actions in this text widget? (web browser)
- Just my actions, or everybody's? (multiuser apps)
- What about actions made by the computer?
  - MS Office AutoCorrect and AutoFormat are undoable, even though user didn't do them

Fall 2005 6.831 UI Design and Implementation

#### How is the stream divided into units?

- · Low level
  - Mouse clicks, key presses, mouse moves
  - Nobody does it at this level
- Syntactic level
  - Commands and button presses
- Semantic level
  - Changes to application data structures (e.g., the result of an entire Format dialog)
- This is the normal level
- Text entry is aggregated into a single action
  - But other editing commands (like Backspace) and newlines interrupt the aggregation

6

- · What about user-defined macros?
  - Undo macro actions individually, or as a unit?

Fall 2005 6.831 UI Design and Implementation

#### Which actions are undoable?

- User's action stream may include many actions ignored by Undo
  - Selection (of text or objects)
  - Keyboard focus (to different widgets or windows)
  - Changing viewpoint (scrolling, zooming)
  - Changing layout (opening palettes or sidebars, adjusting window sizes)
  - UI customization (adding buttons to toolbars)
- So which actions does Undo actually undo?
  - Some applications (e.g. web browsers, IDEs) Undo/Redo for the editing stream, Back/Forward for the viewpoint stream

Fall 2005

6.831 UI Design and Implementation

How much state is recovered?

- Select text, delete it, and then undo
  - Text is restored
  - But is selection restored? Cursor position?

Fall 2005

6.831 UI Design and Implementation

### How far back can you undo?

- Often a limit on history size
  - Used to be one action -- now usually hundreds, or infinite
- Does action stream persist across application sessions?
  - If so, stream must be saved to file
- Does it persist across File/Save?
  - Not in MS Office

Fall 2005

6.831 UI Design and Implementation

## **Design Principles for Undo**

- - Make sure undone effects are visible
     e.g., scrolled into view, selected, possibly animated
    Aggregation
- Units should be "chunks" of action stream: typed strings, dialogs, macros
  Reversibility of the Undo itself

- Support Redo as well as Undo
  Undo to a state where user can immediately reissue the undone command,
  or a variant on it

   e.g., restore selection & cursor position

- Reserve it for model changes, not view changes

   For consistency with other applications, reserve Undo for changes to backend data
- "Undo" is not the only way to support reversibility

   Backspace undoes typing, Back undoes browsing, Recent Files undoes file closing, scrolling back undoes scrolling
  - Forward error recovery: using new actions to fix errors

Fall 2005

6.831 UI Design and Implementation

10

### **Visualizing the History**

- Use Undo/Redo to browse history and view resulting application state
  - Not ideal, since user is making changes to model just to view the history
- Direct visual representation

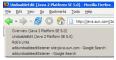

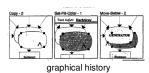

web browser history

Fall 2005

6.831 UI Design and Implementation

#### **Undo and Redo Lists**

- History list is a script of commands that generates the current model state
- Undo & Redo edit the script
  - Undo removes last action from history list and puts it on redo list
  - Redo adds back one action from redo list
  - Undo & Redo are not put in either list

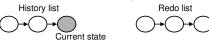

Fall 2005

6.831 UI Design and Implementation

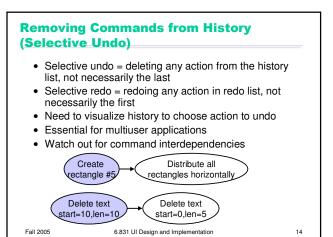

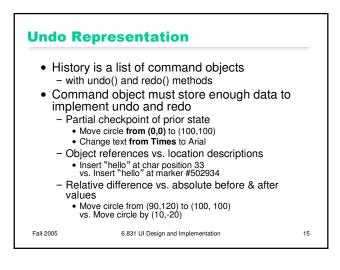

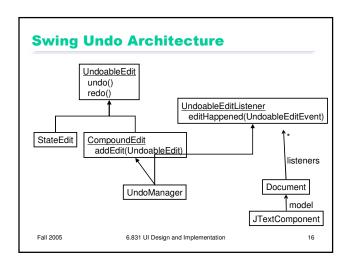

# **Implementation Challenges**

- Global changes may need to save a lot of prior state
- e.g. whole-image operations in an image editor
   Redo of object creation must produce references usable by subsequent modification/deletion actions

  - 1: Create circle #5023 center (10,10) radius 20
    2: Change color circle #5023 from black to white

  - Undo 1 & 2, then redo 1

     Redo must restore the original circle so that action 2 still
- Object references on history list prevent garbage collection of deleted objects
  - generally handled by limited history length

Fall 2005

6.831 UI Design and Implementation